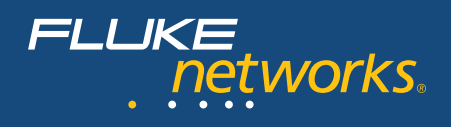

## **OptiView™ Series III** Сетевые анализаторы

#### Чем сильнее изменяются сети, тем важнее их понимание и контроль за ними.

Как правило, современные сети отличаются высокой надежностью. Однако проблема в том, что они постоянно изменяются. Руководство и пользователи постоянно требуют внедрения новых технологий, услуг и повышения производительности, что неразрывно связано с изменениями инфраструктуры, внедрением новых приложений и возникновением новых проблем с безопасностью. Все это усложняется необходимостью контролировать ИТ-расходы и минимизировать число сбоев информационных систем организации. Это означает, что для верной оценки воздействия новых технологий и услуг на работу организации и обеспечения максимальной производительности существующей системы необходимо четкое видение всех процессов, происходящих в сети.

#### Это непростая задача.

- Однако новые мощные интегрированные сетевые анализаторы Fluke Networks OptiView Series III, представленные в двух формфакторах, позволяют получить четкое представление обо всех сетях предприятия, обеспечивая полноценный обзор каждого элемента аппаратного обеспечения, каждого приложения и сетевого соединения. Выберите Интегрированный сетевой анализатор в качестве портативного многофункционального устройства или Анализатор рабочих групп для постоянного или временного внедрения в центральной или удаленных сетях. Оба этих устройства предлагают вам в помощь разнообразные возможности обзора и анализа сети:
- Внедрение новых технологий и приложений
- Управление инфраструктурой и проверка изменений в ней
- Решение проблем производительности сетей и приложений
- Защита сети от внутренних угроз  $\bullet$

Данные решения помогают получить самые последние сведения о состоянии сетей и произвести точную оценку их готовности к предстоящим изменениям.

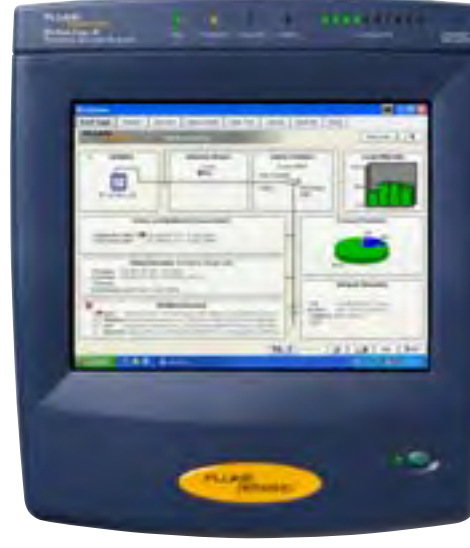

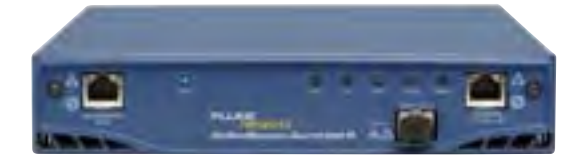

#### Оценка, проверка и подтверждение готовности сети к развертыванию новых приложений, технологий и инфраструктуры

Обследование сети, анализ трафика. анализ устройств, подключенных к сети и документирование сети. Развертывание, обеспечение безопасности, поиск и устранение неисправностей в беспроводных локальных сетях.

#### Проверка новых конфигураций и производительности для конечных пользователей

Определяет конфигурации виртуальных локальных сетей VLAN, проверяет состояние сети, осуществляет аудит настроек и производительности коммутаторов/ маршрутизаторов. Анализ времени отклика ключевых бизнес-приложений с точки зрения конечного пользователя.

#### Обеспечение сетевой безопасности изнутри

Обеспечение безопасности сети путем отслеживания появления неавторизованных устройств и неправильного использования сетевого оборудования. Выполняет стандартные проверки на предмет обнаружения нарушений нормативных требований (HIPPA, SOX), загрузок или передачи служебных документов и конфиденциальной информации с помощью расширенного захвата пакетов и фильтрации по

### Новые функции версии **OptiView Series III:**

- Аутентификация 802.1Х
- Захват пакетов, генерация трафика и проверка пропускной способности в гигабитных соединениях;
- $\ddot{\phantom{0}}$ Фильтрация и триггеры сопоставления произвольных строк с возможностью управления захватом трафика и составления подробного анализа событий;
- Анализ VLAN транков;
- Анализ устройств инфраструктуры с помощью SNMPv3;
- Функция Application Troubleshooting Expert проверяет сетевые службы и и предоставляет подробный анализ потоков данных приложений;
- Порт управления для удаленного контроля.

определенным словам или текстовым строкам. Проверка конфигураций 802.1х, настроенных SNMP community strings и безопасности портов на МАС-уровне.

#### Повышение эффективности использования существующего сетевого оборудования

Устраняет нежелательные приложения с помошью более глубокого анализа трафика. дифференциации между отдельными аудиои видеопрограммами и приложениями для работы с изображениями или данными.

#### Сокращает время простоя сети и минимизирует перебои в ее работе и снижение производительности

Решает проблемы с производительностью сети в режиме реального времени на основании независимого анализа ИТ-инфраструктуры, усовершенствованного захвата пакетов, декодирования с помощью экспертной системы и сравнения данных по произвольной строке.

#### Повышение эффективности работы ИТ-персонала

Позволяет ИТ-персоналу эффективно подключать устройства к корпоративной сети и определять в режиме реального времени, какие пользователи или приложения загружают доступную полосу пропускания.

Технические данные

Единственный интегрированный сетевой анализатор, обеспечивающий полное видение процессов в корпоративной сети

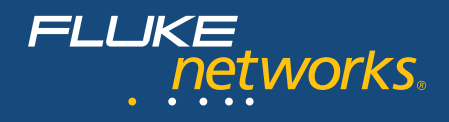

## **Анализ трафика нажатием одной кнопки**

OptiView Series III предоставляет статистическую информацию о трафике проводной сети в режиме реального времени. Это позволяет специалистам быть в курсе использования сетевых ресурсов, а также повышает удовлетворенность пользователей благодаря сокращению времени отклика сетевых приложений.

Быстро и легко определяет наиболее активные хосты, пользователей, которые являются источниками многоадресного или и широковещательного трафика, либо отображает наиболее активные сеансы обмена данными, чтобы выявить чрезмерное использование и загрузку пользователями ресурсов сети. Определение наиболее активных сеансов обмена данными между отдельным пользователем и сервером.

Анализ распределения протоколов для выявления наиболее активно используемых протоколов, а также выявление нежелательных и настроенных пользователем протоколов и определение протоколов, используемых отдельными пользователями.

#### **Анализ трафика приложений**

Автоматически обнаруживает все протоколы и подпротоколы передачи от уровня MAC до уровня приложения. Это позволяет ИТ-персоналу выявлять приложения, использующие пропускную способность соединения, включая приложения, использующие динамическую адресацию портов, для понимания и оценки влияния приложений на пропускную способность сети. Кроме того, IT-специалисты могут выявлять случаи использования запрещенных приложений.

Анализатор OptiView выполняет анализ приложений в режиме реального времени для гигабитных соединений и выявляет, какие пользователи используют данное приложение Кроме того, анализатор отслеживает маршрут на уровне 3 или 2 для определения интерфейса коммутатора или маршрутизатора,<br>к которому подключены пользователи каждого приложения. Находит отличия между отдельными аудио- и видеопрограммами и приложениями для работы<br>с изображениями или данными, а также имеет возможность определения уровня использования пропускной способности, включая:

- **• HTTP трафик для базы данных, приложения, аудиопрограммы, приложения обработки изображения, текстовых программ, видеоприложения, средств моделирования (VRML)**
- **• Передача данных HTTP в 58 других приложений: например, Lotus®Notes, Microsoft® Word, RealAudio®, Adobe®, Liquid Audio и т.д.**
- **• Передача данных RealNetworks® по протоколу RDT в аудио, видео‑программы и приложения для работы с данными**
- **• Передача данных по протоколу RTSP во встроенную программу управления средой и сеансами**
- **• VoIP**

- Передача видео- и аудиоданных по протоколу RTP, включая подклассы этого протокола, вне зависимости от того, использовался ли протокол H.323, SIP, RTSP, Skinny

- Сигнализация и контроль вызовов VoIP по протоколам H.323, SIP и Cisco Skinny - Поддержка протокола H.323 VoIP и видеоконференц-связи

- **• SAP R/3 с классификацией: сервис -менеджер, сервер приложений и шлюз.**
- **• Oracle®**

- Менеджер соединения и шлюз менеджера соединения - Oracle VP

- **• Среда Oracle TNS** - MS ODBC & OLE
- **• Средство мгновенного обмена сообщениями (AOL и MSN)**

**• KaZaA® Downloads**

- Oracle SQL Plus & Oracle Forms - PeopleSoft

time: | Jacon.] (verbia.] Castic | Catro.] (www.).(wie)  $-1.1$ ket.  $\overline{\phantom{a}}$ un. a well Apply show Eliminat 0-100 7 100 0-100 1-120 20 Over Nusers Ecolor denity

**INLE** 

 $\sim$ 

*Титульная страница*

**CALL SECTION 1: \$500** 

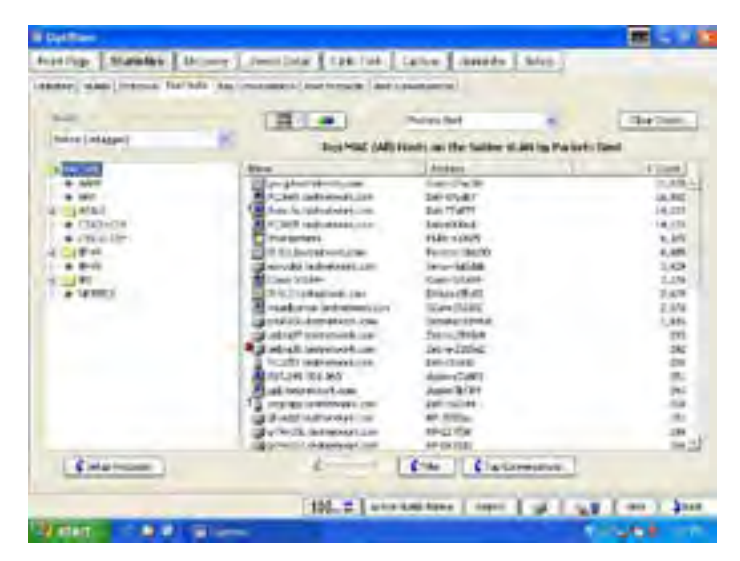

*Наиболее активные хосты*

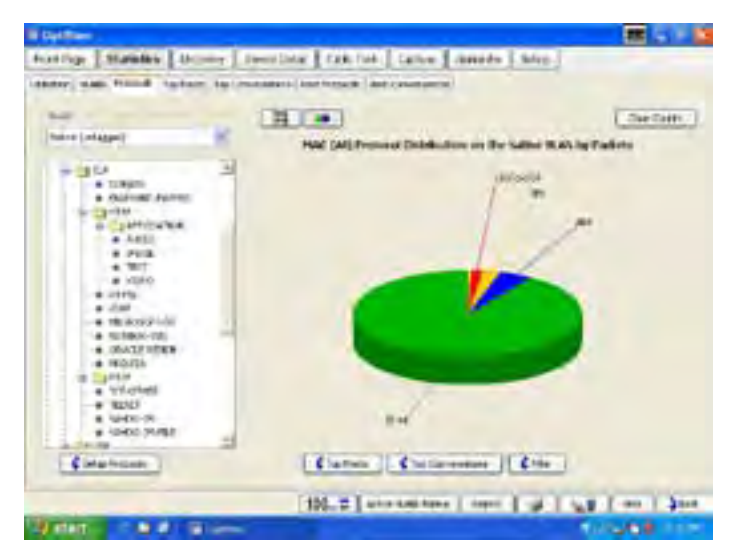

*Смешанные протоколы*

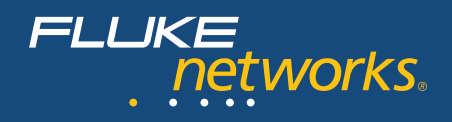

#### **Улучшенные методы обнаружения устройств, сетей и мгновенного выявления проблем**

Сразу же после подключения анализатора к сети, без дополнительных команд, он приступает к обнаружению устройств с помощью мониторинга трафика и активного опроса хостов. ИТ-персонал немедленно получает информацию об устройствах, подключенных к сети, и данные о месте их подключения – коммутатор, слот и порт. Благодаря этому персонал может собирать сведения, быстро определять местонахождение «подозрительных» устройств и с минимальными усилиями выявлять проблемы, связанные с неправильной конфигурацией устройств.

Анализатор классифицирует устройства по одной из следующих категорий: активное сетевое оборудование (маршрутизаторы, коммутаторы, концентраторы SNMP и точки доступа), серверы, принтеры, агенты SNMP и другие хосты. Кроме того, сети классифицируются по подсетям IP, виртуальным локальным сетям (VLAN), доменам NetBIOS и сетям IPX, с указанием принадлежности пользователей к каждой из указанных категорий. Также анализатор позволяет выявить сетевые устройства, которые имеют определенные проблемы. Например, анализатор позволяет определить: дублирование IP-адресов, неправильные маски подсети, не отвечающие (не существующие) маршрутизаторы по умолчанию и многое другое.

Анализатор может быть настроен для обнаружения устройств, подключенных к другим широковещательным доменам, предоставляя возможность контроля за устройствами в удаленных офисах.Отчеты в HTML формате позволят осуществить инвентаризацию устройств, подключенных к сети, как в локальном, так и в удаленных офисах.

#### **Поиск устройства VoIP**

Функция активного обнаружения анализатора теперь распространяется и на устройства Cisco VoIP, включая IP-телефоны и диспетчеры вызова. Пользователь может получить информацию о функциях и конфигурациях устройств, что позволяет ему быстро обнаружить и исправить неисправности в конфигурации во время внедрения VoIP.

#### **Анализ VLAN транков**

Анализатор, подключенный к транковому порту коммутатора, может определить все виртуальные локальные сети в транке, измерить распределение трафика по всем сетям и предоставить пользователю возможность выбрать определенный VLAN. При выборе отдельной виртуальной локальной сети информация об обнаружении устройств, статистика трафика и данные по захвату пакетов будут относиться только к этому VLAN.

#### **Независимый от производителя анализ сетевых устройств**

Получите полное представление о работе коммутаторов и маршрутизаторов, расположенных в любой точке корпоративной сети. Эта информация позволит оптимизировать производительность сети, повысить ее эффективность и сократить расходы вместе с улучшением надежности и безопасности. Благодаря поддержке анализатором настраиваемых наборов данных, включая аутентификацию

с пометкой о конфиденциальности и без нее, пользователь может легко управлять и проверять конфигурации инфраструктуры в процессе внедрения SNMPv3.

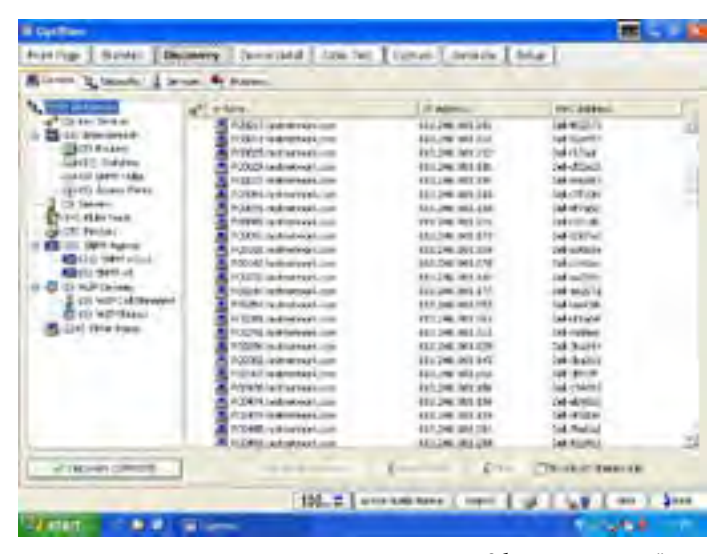

*Обнаружение устройств*

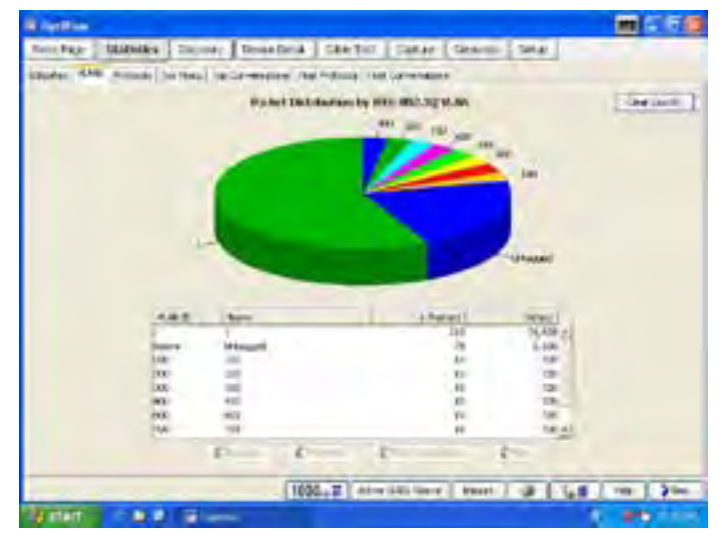

*Статистика VLAN*

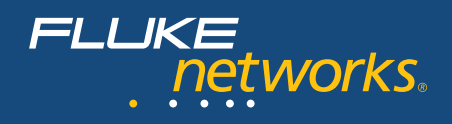

#### Статистика по всем портам коммутатора

Углубленный анализ включает в себя:

- Информацию обо всех конфигурациях портов коммутатора, отображаемую в режиме вкладок, содержащую идентификатор каждого хоста, а также данные о месте его подключения к коммутатору для уровней 2 и 3;
- $\bullet$ Графическое отображение загрузки и уровня ошибок по каждому порту коммутатора для мгновенного выявления портов с чрезмерной нагрузкой или большим количеством ошибок.

Анализатор обнаруживает случаи чрезмерной нагрузки и появления избыточного количества ошибок и определяет наличие неактивных портов коммутатора. Это позволяет определить, связано ли ухудшение производительности со скоростью соединения, рассогласованием по дуплексу соединения либо с количеством хостов, подключенных к порту коммутатора.

#### Анализ виртуальных локальных сетей

На основании следующей информации анализатор определяет связаны ли проблемы со связью с конфигурацией виртуальных локальных сетей:

- Виртуальные локальные сети, настроенные на коммутаторе.
- Интерфейсы, входящие в состав каждой виртуальной сети.  $\ddot{\phantom{0}}$
- Определение транковых или uplink портов, а также используемого транкового протокола.
- $\ddot{\phantom{0}}$ Определение, какие хосты входят в состав каждой виртуальной локальной сети.

#### Отслеживание соединений между коммутаторами (Trace SwitchRoute™)

Функция Trace SwitchRoute позволяет отобразить схему соединения между любыми двумя устройствами, соединенных между собой коммутаторами. Функция Trace SwitchRoute начинает обследование от Source Device (Исходное устройство) и прослеживает весь путь соединения до Target Device (Целевое устройство). Информация по каждому коммутатору маршрута передачи данных включает в себя имя DNS и IP-адрес, сетевое соединение между коммутаторами по номеру порта, а также скорость соединения и данные по виртуальной локальной сети. Чтобы получить информацию по сетевой конфигурации любого устройства, выделите название этого устройства в колонке Trace SwitchRoute и выберите команду Host Detail (Сведения о хосте).

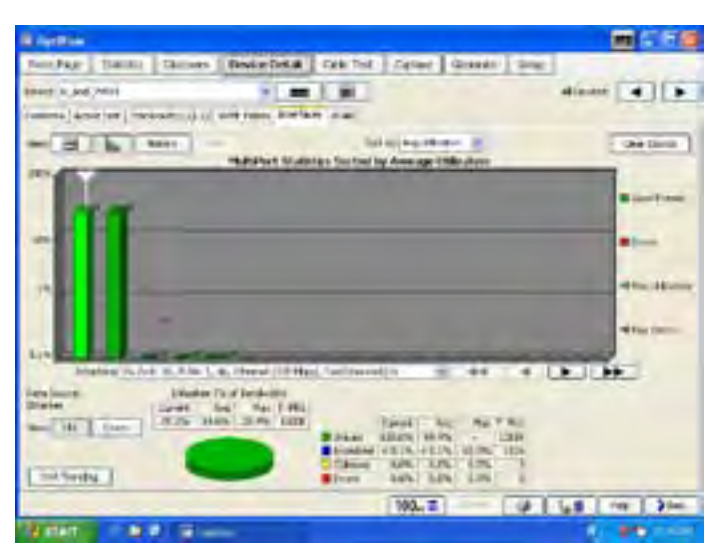

Многопортовая статистика

|                                         |                                                           |                 | $4$ inant $-$              |
|-----------------------------------------|-----------------------------------------------------------|-----------------|----------------------------|
|                                         | and desir low   measures at all with rank   sewiges, 4.46 |                 |                            |
| Aim Color                               |                                                           |                 |                            |
|                                         |                                                           |                 |                            |
| Britain City Institutes                 |                                                           |                 |                            |
|                                         |                                                           |                 |                            |
| of cities as you indeli-                |                                                           |                 |                            |
| <b>L'Add Departure</b>                  | it pass.                                                  | <b>TYPENIA</b>  | <b>Seate of</b>            |
| it servant                              |                                                           | <b>COLE</b>     | 无色气吸光电不收电对 计二倍的计电视 机顶气 地 地 |
|                                         |                                                           |                 | JL 29, 28                  |
| <b>ATABIA ATTI</b><br><b>SHELLANESS</b> |                                                           | mit f<br>mut ti | 55253.0                    |
|                                         |                                                           | $-41$           | и                          |
| <b>JEFFINANCIER</b><br>restructions.    |                                                           | mar e           | z                          |
| <b>RIVER AVENUE</b>                     |                                                           | must b          | ٠                          |
| <b>HELLANDEE</b>                        |                                                           | <b>FILES</b>    |                            |
| INGLANDS                                |                                                           | max             |                            |
| <b>ATTLE AVENUE</b>                     |                                                           | <b>MILTY</b>    |                            |
| WALLASHI                                |                                                           | PALE            |                            |
| <b>HALF FROM DEFAULT</b>                |                                                           | $-18$           |                            |
| Sittered in Artist                      |                                                           | mar s           |                            |
| IDF12046-045A                           |                                                           | THE E           |                            |
| <b>IT'S ENGINEERS</b>                   |                                                           | $-44.5$         |                            |

Обнаружение виртуальных локальных сетей (VLAN)

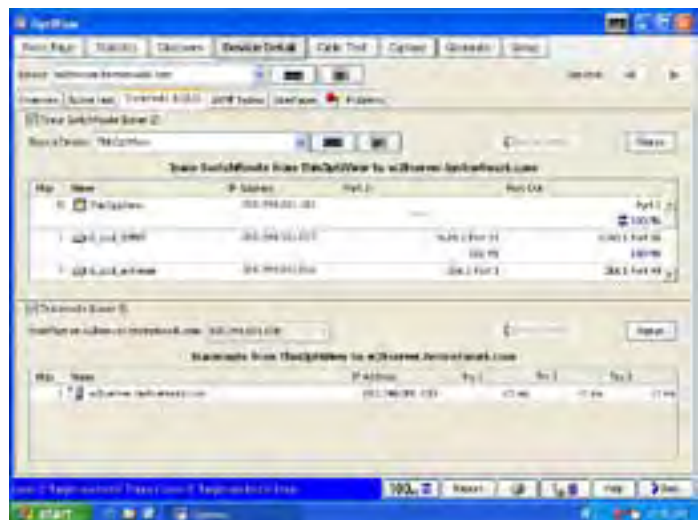

Функция отслеживания коммутатора (Trace SwitchRoute)

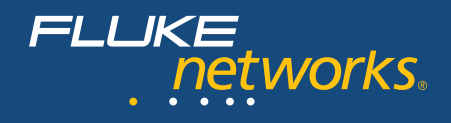

#### Анализ маршрутизаторов и WAN-каналов

Детализированный анализ устройства позволяет оценить состояние ARP таблиц в памяти маршрутизатора, выявить ошибки в таблицах маршрутизации, а также предоставляет видение, необходимое для управления и устранения проблем, связанных с дорогостоящими WAN соединениями. Анализатор отображает информацию о настройках WAN-соединения, предоставляет в графическом виде информацию о загрузке и уровне ошибок, а также идентифицирует специализированные ошибки для соединений ISDN, Frame Relay, T1/E1, T3 и ATM.

Функция Telnet и возможность запуска web-обозревателя позволяют изменять конфигурацию устройств непосредственно с анализатора.

#### Генерация трафика и пропускная способность

Анализатор оценивает готовность сети к внедрению новых решений и определяет последствия добавления новых приложений или сетевых пользователей, создавая дополнительную нагрузку путем генерации трафика (до 1 Гбит/с).

Тип протокола, размер кадра, частота смены кадров, загрузка в процентах и количество кадров для передачи устанавливаются пользователем, как и тип трафика, который может быть широковещательным, многоадресным и одноадресным.

Пользователь может выбрать один из следующих протоколов: Benign Ethernet, Benign LLC 802.2, NetBEUI, Benign IP, IP ICMP Echo, IP UDP Echo, IP UDP Discard, IP UDP NFS и IPUDP NetBIOS, Определенные IP-протоколы позволяют выбрать параметры Time to Live (TTL) и TOS (QOS), которые включают в себя Minimum Delay, Maximum Throughput, Maximum Reliability, Minimum Monetary Cost и Maximum Security и гарантируют правильную настройку конфигураций маршрутизации.

Тестирование пропускной способности позволяет измерить двунаправленный поток данных между двумя устройствами Fluke Networks и проверить пропускную способность LAN и WAN сетей. Для проведения теста пропускной способности к сети должно быть подключено второе устройство, которое может быть интегрированным анализатором, либо анализатором рабочих групп OptiView, сетевым помощником EtherScope™ или OneTouch™.

Функция Throughput Option позволяет настраивать следующие параметры:

- Скорость передачи данных (до 1 ГБ/с) максимальная скорость зависит от скорости соединения и дуплекса.
- Размер кадра выберите один из семи размеров кадра или команду Sweep (Развертка), чтобы выполнить тест по всем семи размерам.
- Содержимое выберите рабочую нагрузку: все 1 или 0, чередование 1 и 0  $\bullet$ или случайная выборка.
- $\ddot{\phantom{0}}$ Продолжительность теста может составлять от 2 секунд до 18 часов.

Результаты тестирования могут быть представлены в табличном или графическом виде. В таблице Rate отображается скорость передачи и получения данных на локальном и удаленном устройстве, а также общее количество кадров, полученных этими устройствами. В таблице Frame Format показывается количество переданных и полученных кадров на локальном и удаленном устройстве, а также общее количество кадров, полученных этими устройствами.

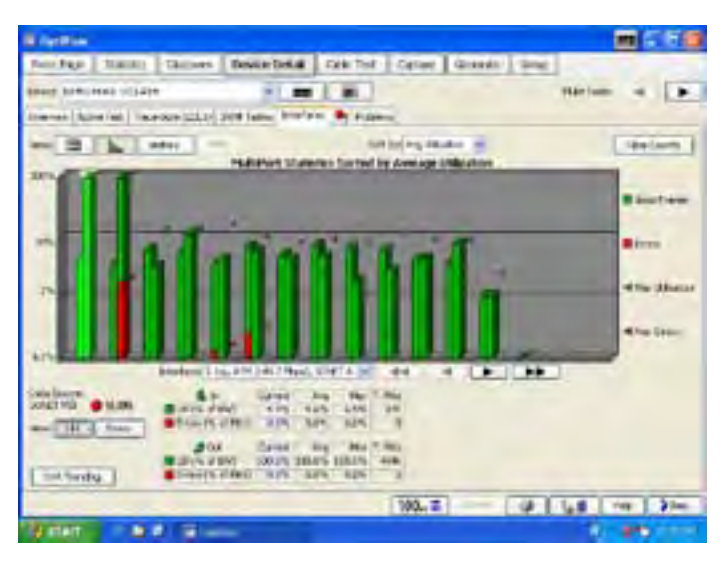

Статистика интерфейса WAN

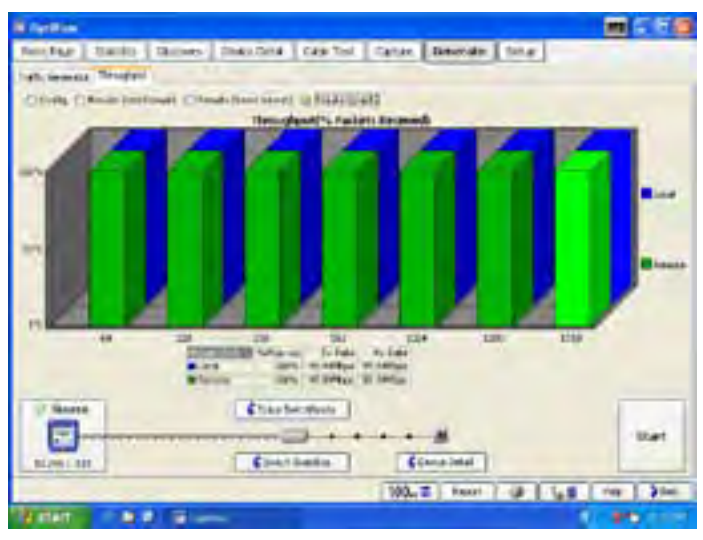

Результаты анализа пропускной способности

## Протокол управления доступом к сети на основании портов (802.1Х)

Чтобы ускорить процесс развертывания IEEE 802.1Х и убедиться в использовании верных данных для входа в систему, анализатор OptiView Series III может выполнить транзакцию 802.1х с сервером аутентификации в полном объеме. Анализатор поддерживает аутентификацию 802.1Х по самым распространенным типам протоколов EAP (Extensible Authentication Protocol) в количестве 15 штук; позволяет проводить импорт программных сертификатов и может хранить несколько профилей аутентификации для подключения к разным широковещательным доменам или сетям с несколькими серверами аутентификации для внедрения, проверки работоспособности, а также поиска и устранения неисправностей. Также анализатор создает запись событий подключения для выполнения подробного анализа обмена данными по протоколу 802.1Х.

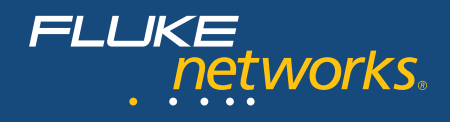

#### Захват и декодирование пакетов

Используйте захват и фильтрацию пакетов на гигабитных линиях для поиска и устранения неисправностей в тех случаях, когда необходим анализ на уровне пакетов, а также детальный и расширенный анализ при внедрении новых приложений.

Усовершенствованные фильтры захвата позволяют собирать необходимые данные и ограничивают количество анализируемого трафика, выполняя фильтрацию по отдельным адресам или сеансам обмена данными, диапазону адресов для IPV4, IP-подсети и протоколам.

Процесс захвата может быть запущен или остановлен с помощью заданного пользователем триггера, который определяет, должен ли процесс захвата начаться до, после или во время какого-либо события. Это гарантирует, что захват события произошел с первого раза, и предотвращает захват всех подряд пакетов, которые могут не представлять никакого интереса.

Чтобы рассмотреть декодирование захваченного трафика на уровне пакетов и другую информацию наряду с графическим представлением отдельных потоков сообщений, запустите OptiView Integrated Protocol Expert. Затем захваченные данные будут автоматически разделены на сообщения и представлены на временной шкале диаграммы приложений, что упростит процесс визуализации и решения проблем с производительностью, поиском и устранением неисправностей приложений. Чтобы выполнить более подробный анализ работы приложений, добавьте функцию Application Troubleshooting Expert. \*

#### Поиск и захват с помощью функции Free String Match.

Для того чтобы анализатор запустил или остановил процессы захвата и/или фильтрации трафика, необходимо совместить любые обнаруженные наборы слов или фраз (вне зависимости от их расположения в пакете: в области рабочей нагрузки или заголовка). Используйте функцию сопоставления данных для захвата трафика при возникновении любого сообщения об ошибке в работе приложения, для обнаружения трафика, содержащего определенные слова или фразы в незашифрованных электронных сообщениях, Web-страницах, передаваемых файлах или документах для выявления случаев запрещенного использования сети или загрузок конфиденциальных документов на основании содержания или названий файлов (doc, .xls, .pdf). Кроме того, функция сопоставления данных применяется для поиска и отслеживания приложений, которые запрещено использовать в данной сети, как, например, потоковое мультимедиа, связанное с чрезмерным потреблением пропускной способности, или трафик Р2Р, представляющий угрозу безопасности сети. Для захвата трафика без участия ИТ-специалистов могут быть настроены восемь наборов триггеров или фильтров, которые позволяют захватить нежелательный трафик и выполнить его анализ позднее, когда для этого будет время.

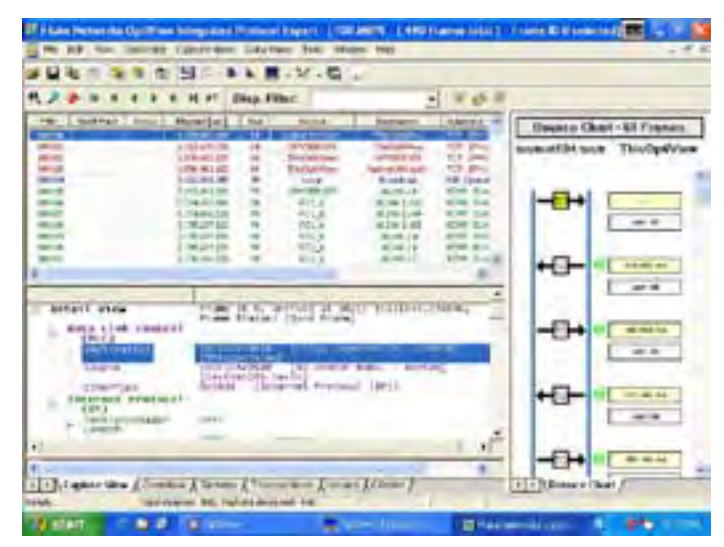

Декодированные пакеты отображается

в диаграмме приложения.

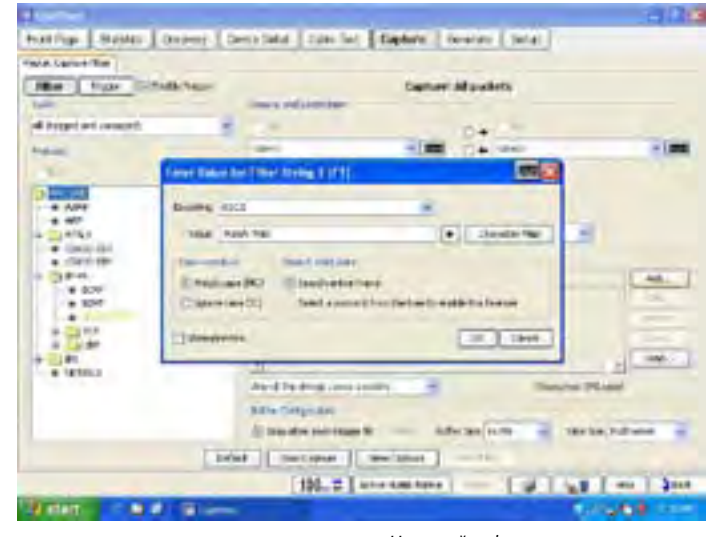

Настройка функции сопоставления произвольных строк (Free String Match)

#### Создание отчетов/ведение документации

При просмотре статистики, информации об обнаруженных устройствах или информации о настройках устройств, и нажимая на кнопку Reports (Отчеты), мы сможем создавать отчеты в HTML-формате по протоколам, наиболее активным хостам, наиболее интенсивным сеансам обмена данными, устройствам, сетям, проблемам и многому другому. Эти отчеты можно сохранять и просматривать локально или удаленно, используя web-обозреватель. Чтобы получить расширенную информацию, установите функцию OptiView Reporter и автоматически импортируйте данные анализатора OptiView для создания отчетов, анализа загрузки и уведомления о событиях. Интеграция OptiView Reporter с программой составления диаграмм Microsoft Office Visio позволит создавать карты сетей, на которых показаны соединения между серверами, коммутаторам, маршрутизаторами и хостами.

<sup>\*</sup> Примечание: программу OptiView Protocol Expert (OPV-PE/PRO) требуется установить на контролирующий компьютер анализатора OptiView Workgroup для декодирования захваченного трафика.

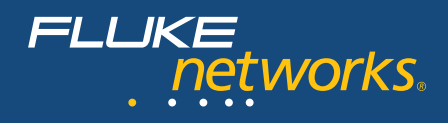

#### **Интерфейс удаленного управления**

Чтобы получить доступ к сохраненным отчетам и захваченным файлам, просто наберите IP-адрес правильно настроенного интегрированного сетевого анализатора OptiView Series III в Интернет-обозревателе. Также, с помощью интерфейса удаленного управления, можно получать удаленный доступ к анализатору с ПК по соединению TCP/IP. После установки интерфейса удаленного управления просто наберите IP-адрес анализатора и получите доступ к интерфейсу, практически идентичному локальному интерфейсу анализатора. Связь между анализатором и интерфейсом удаленного управления может быть зашифрована. Один интегрированный анализатор поддерживает семь удаленных сеансов (восемь сеансов для анализатора рабочих групп) для совместного поиска и устранения неисправностей, либо для открытия нескольких сеансов на ПК и отображения удаленной панели. Кроме того порт управления (Management port) анализатора можно использовать для настройки и мониторинга внешних сетей независимо от тестового порта.

#### **Учетные записи пользователей**

С помощью окна учетной записи пользователя можно добавить и изменить информацию о защите анализатора для каждого отдельного пользователя, чтобы предотвратить несанкционированное использование некоторых функций анализатора и обеспечить выполнение нормативных требований. В число отключаемых функций входит захват и декодирование пакетов, генерация трафика, удаленный интерфейс пользователя и настройка конфигурации анализатора.

#### **Контекстно-зависимая справка**

Справка является контекстно-зависимой от каждого окна анализатора. В окне справки можно выбрать любой пункт из содержания, статью из предметного списка или выполнить полнотекстовый поиск по любой теме или термину.

#### **Опция съемного жесткого диска Интегрированного сетевого анализатора для ограничения доступа**

Для получения представления о работе закрытой сети, просто подключите устройство, гарантирующее, что никакие конфиденциальные данные, сохраненные на жестком диске сетевого анализатора, не выйдут за рамки этой сети.

Интегрированный сетевой анализатор Fluke Networks OptiView Series III со съемным жестким диском – это новый подход к анализу сетей ограниченного доступа, использующий решение Network SuperVision для всех семи уровней и обеспечивающий скорость и простоту, необходимые любой организации. Сетевая информация, полученная интегрированным сетевым анализатором OptiView Series III может храниться на съемном жестком диске, что позволяет перемещать анализатор между различными уровнями среды ограниченного доступа, либо между засекреченными и открытыми системами с помощью простой замены жесткого диска.

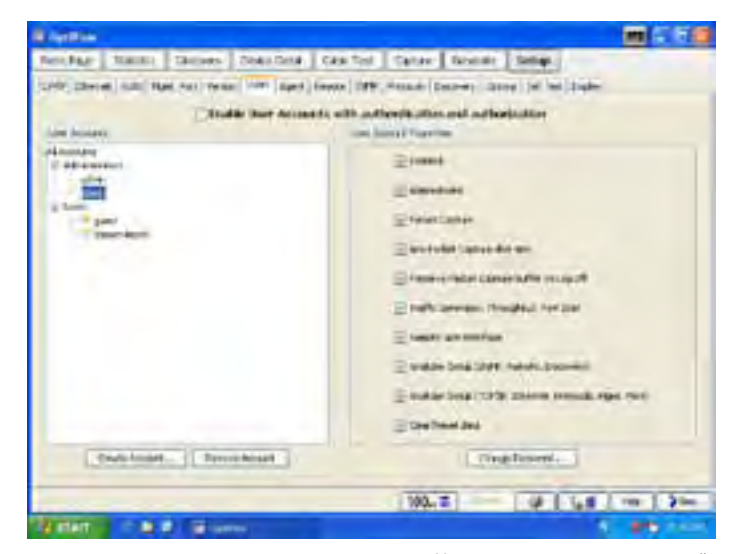

*Учетные записи пользователей*

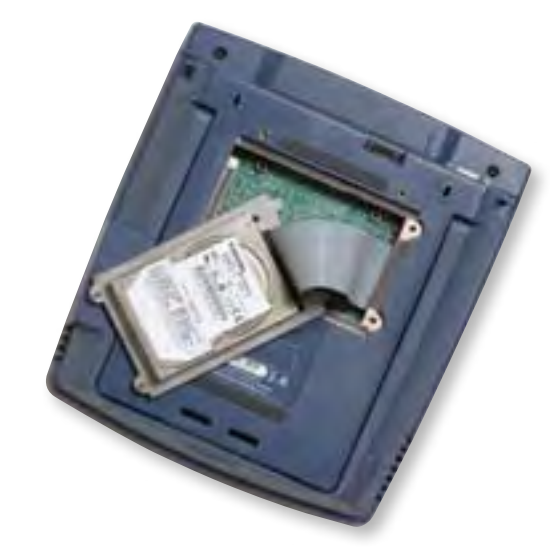

*Съемный жесткий диск (опция)*

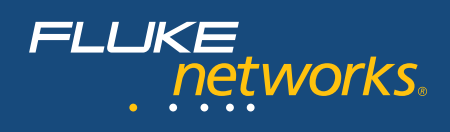

### **Функция OptiView Application Troubleshooting Expert**

OptiView Application Troubleshooting Expert ускоряет процессы обнаружения ошибок приложений и работы сетей, автоматически проверяя доступность и правильность работы таких сетевых служб, как DHCP, DNS и 802.1X. Также эта функция соединяет сервер и приложение, открывая определенные порты TCP на серверах и определяя время на передачу, как сочетание задержек сетей и времени установления соединения с сервером. Сочетание маршрутов уровня 2 и 3 определяют весь сетевой путь между клиентом и сервером приложения.

При анализе пакетов, захваченных анализатором OptiView, функция Application Troubleshooting Expert предоставляет подробный анализ потоков данных приложений для различных протоколов, включая DNS, DHCP, HTTP, HTTPS, SMTP и SMB, а также выводит информацию в следующих видах:

- $\bullet$ обзор протоколов на диаграмме:
- совокупная пропускная способность для отдельных приложений в течение определенного времени;
- $\bullet$ список серверов и клиентов по протоколу;
- подробные транзакции для каждого протокола уровня приложения, включая список отдельных команд;
- время работы приложения;  $\ddot{\phantom{0}}$
- пропускная способность каждой транзакции приложения, включая сравнение данных по рабочей нагрузке с данными заголовков
- $\ddot{\phantom{0}}$ время отклика сервера с момента запроса клиента до отправки сервером первых данных;
- время установления соединения;
- все проблемы, выявленные в процессе работы приложения.  $\bullet$

В диаграмме приложения также содержится визуальния информацию о времени установления соединений, пакетах установления соединений, ошибочных пакетах и пакетах транспортного уровня.

Функция распределит выявленные проблемы, связанные с работой сети, по уровням OSI. Она собирает воедино информацию, включающую адрес или имя станции, участвующей в передаче, и расположение кадров в захваченном файле, которые запускают экспертную систему для идентификации проблемы. Экспертная система выявляет такие симптомы, как Excessive ARP, Excessive BOOTP, NFS Retransmission, TCP/IP checksum error, TCP/IP Fast Retransmission, TCP/IP Retransmission, TCP/IP Frozen Window, TCP/IP Long Ack, TCP/IP SYN Attack и многие другие. При двойном щелчке по кнопке Expert Symptom открывается окно Expert Diagnosis, в котором содержится описание симптомов проблемы, возможная причина и рекомендуемые действия. \*

\* Примечание: Сетевые службы и тесты доступности сетевых приложений поддерживаются анализаторм OptiView Workgroup. Для анализа приложений после захвата, программу OptiView Protocol Expert (OPV-PE/PRO) требуется установить на контролирующий компьютер анализатора OptiView Workgroup для декодирования захваченного трафика.

| <b>B</b> HartFox                                                                                                    |                                                                          |                                                                    |                                                 |                               |
|----------------------------------------------------------------------------------------------------|--------------------------------------------------------------------------|--------------------------------------------------------------------|-------------------------------------------------|-------------------------------|
| <b>Salt PART</b><br>Track L.                                                                                                    | <b>Sharwary   Tuske This</b>                                             | Cale Tod - Edition                                                 | Greater   Grec                                  |                               |
| Billiam Le  (S. Millener)                                                                                                    | <b>SPIRITS</b><br><b>We findling!</b>                                    |                                                                    |                                                 |                               |
| <b><i>STAND</i></b>   SAND<br><b>MERCHINE</b><br>m<br><b>Chickens</b>                                                                                                    | <b>ST-ARRHUND</b>                                                        | <b>TIME LE</b><br><b>BE SUILIGEAGAN</b><br><b>Warnesower-kolon</b> | Last Instead<br>22051E-3.4m<br><b>All Lines</b> | Contain<br><b>SWEEDS LEEL</b> |
| $1 - 1$<br>THE                                                                                                    | echanon' herearch form \$1.0 trailed \$6.<br>sillings interest additions | TAU pulsers<br>3.4 Tirel ( Gonad)                                  | 81023-AR<br>1105268                             | Connelston                    |
| <b>LFE/F Franklin</b>                                                                                                    |                                                                          |                                                                    |                                                 |                               |
| <b>RCF purposed</b><br>Tor CHEV serves an USA 200 MILLION around that having in<br>Chinesed Of Address Not to Little Little                                                                                                    |                                                                          |                                                                    |                                                 |                               |
| a fisheal racia, rich can val rich<br>. Looke Renation 1 do.<br>THE R. P. LEWIS CO., LANSING MICH. 49-14039-1-120-2<br>Chairman Standard, 1971, 1994 611 (Rail<br>B Posses (Pit lement STL/FLOTLUE<br>Wilminson 1796 better (SR 18, 13.07) |                                                                          |                                                                    |                                                 |                               |
| <b>CASHE HELFU M</b>                                                                                                    | <b>HARRY</b>                                                             |                                                                    |                                                 |                               |
|                                                                                                    |                                                                          |                                                                    | 100 = 100 mm = 1 = 10 = 10 mm                   |                               |
| start                                                                                                    | $\sim$                                                                   |                                                                    |                                                 |                               |

Сервисы Application Troubleshooting Expert

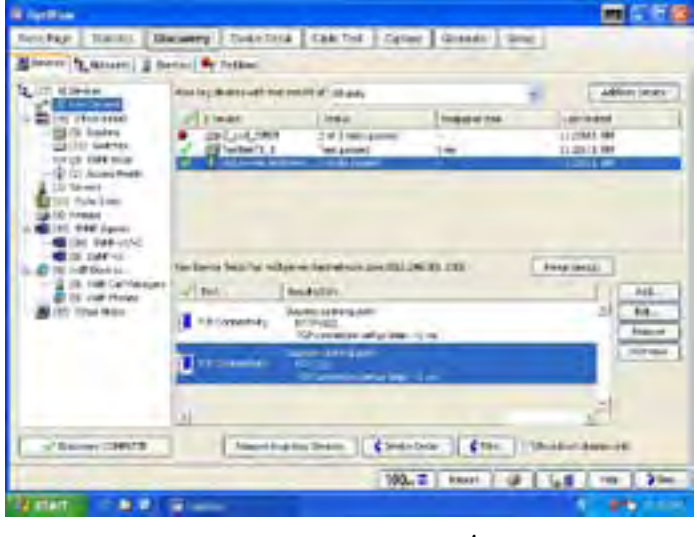

Активное тестирование Application Troubleshooting Expert

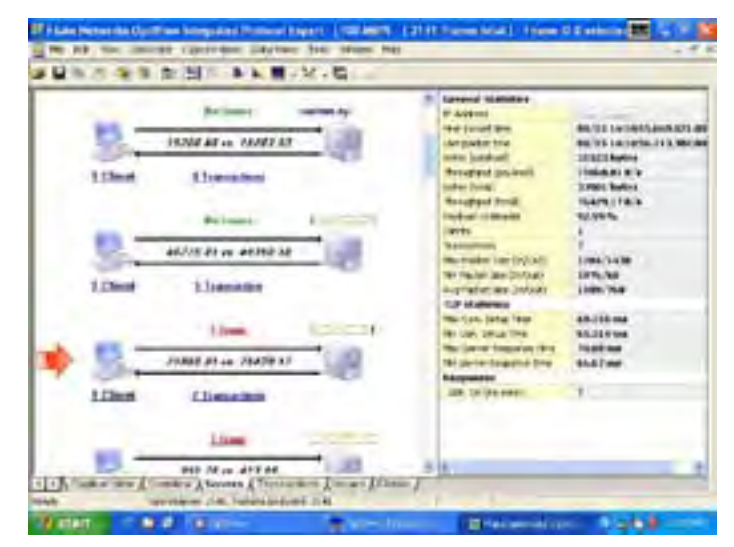

Функция экспертного анализа

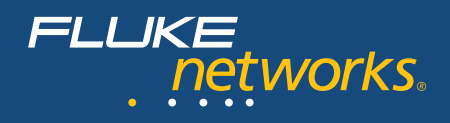

#### **Функция Voice over IP анализатора OptiView**™

Voice over IP – это одно из важнейших приложений, использующихся IT-организациями на сегодняшний день. Предоставление услуг связи по VoIP связано с обеспечением постоянной доступности и высокого качества звука. Следовательно, ИТ-специалисты должны использовать подходящие средства для анализа качества работы в процессе и после развертывания VoIP. Интегрированный сетевой анализатор с функцией анализа VoIP может обрабатывать файл захвата и использовать расширенные алгоритмы для оценки качества доставленного звука. Это позволяет организациям контролировать качество каждого звонка (QoS) без подробного декодирования.

Для оценки класса качества звука могут быть установлены такие пороговые параметры VoIP QoS, как R-Factor, Jitter, Packet Drop и Call Setup Time. Количество звонков по каждому классу качества разделяется между различными ключевыми параметрами анализа качества. Подробная информация по каждому звонку VoIP четко представлена в табличном виде, что позволяет быстро определить используемый маршрут и шлюз, и связанные с ними проблемы. Дальнейшее развитие сети и изменения схем трафика, связанные с добавлением новых приложений и пользователей, может приводить к практически незаметному ухудшению системы VoIP QoS либо к полному сбою в работе. Вначале установка VoIP может пройти идеально, однако последующие изменения в сети могут медленно снижать производительность VoIP или сделать этот вид связи полностью недоступным. OptiView обеспечивает полное видение работы VoIP и позволяет быстро выявить все проблемы, связанные с ростом и развитием сети.

Функция анализа VoIP выполняет подробное декодирование большинства часто использующихся протоколов VoIP, включая H.323, Cisco Skinny (SCCP), MGCP и SIP. Подробная информация позволяет быстро изолировать проблемы с установлением соединения (вызова). А простой в использовании фильтр вызовов и информация в виде таблицы по звонкам и каналам помогают легко решать проблемы установления соединения, вызываемые, чаще всего, ошибками в конфигурации, несовместимостью или несоответствием сетевого оборудования.

Функция Voice over IP позволяет обеспечить качество сервиса QoS требуемого уровня для важнейших приложений. А возможность отслеживания качества вызовов на разных участках сети помогает ИТ-персоналу изолировать сегменты, требующие повторной настройки или обновления.

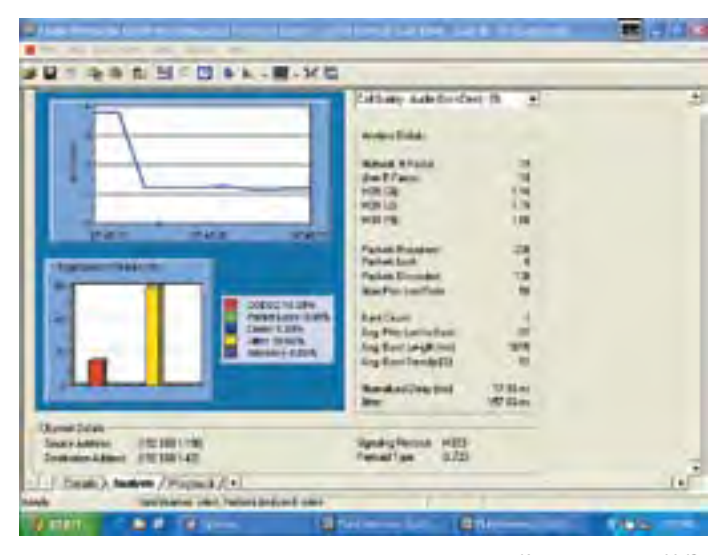

*Качество звонка VoIP*

#### **Анализ беспроводных сетей с помощью OptiView™**

Технологии Fluke Networks обеспечивают достаточно широкий обзор для управления как беспроводными сетями 802.11 a/b /g, так и сетями 10/100/1000 Ethernet на основе медного или волоконно-оптического кабеля. Компания Fluke Networks дополнила удостоенный наградами интегрированный сетевой анализатор OptiView функциями обнаружения, проверки, поиска и устранения неисправностей в сетях Wi-Fi, что еще раз доказало, что OptiView – инструмент номер один для контроля за всеми сетевыми процессами.

Получите полную информацию о сети с помощью функции для анализа беспроводных сетей OptiView. Это решение открывает ряд преимуществ при выполнении таких ключевых задач по управлению сетью, как:

- обнаружение точек беспроводного доступа и клиентов;
- обнаружение и определение местонахождения несанкционированных точек доступа;
- тестирование соединения на основании деятельности активных клиентов;
- мониторинг каналов;
- захват и декодирование пакетов для полного анализа беспроводных локальных сетей 802.11 a/b/g.

Кроме того, анализатор поддерживает мощные самостоятельные беспроводные программные средства производства Fluke Networks: ПО InterpretAir™ WLAN Survey используется для анализа, оптимизации покрытия сети и производительности, а AnalyzeAir™ Wi-Fi Spectrum позволяет обнаружить, идентифицировать и определить местонахождение источников радиочастот, которые создают помехи и приводят к проблемам в работе сетей 802.11.

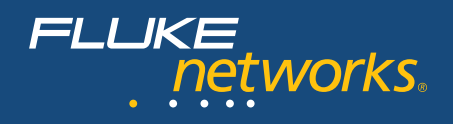

#### **Камера для обследования оптических разъемов OptiView**™ **Fiber Inspector**

Грязь, пыль и другие загрязняющие вещества препятствуют высокоскоростной передаче данных через волоконно-оптические кабели. Современные сетевые приложения требуют использования волоконно-оптических линий с более высокой пропускной способностью и низким бюджетом потерь. Для гарантии успешного использования приложения очень важно, чтобы оптические соединители были чистыми и не содержали загрязнений. Fluke Networks: Для решения этой задачи используются интегрированный сетевой анализатор OptiView Series III и камера для обследования оптических разъемов OptiView™ Fiber Inspector.

OptiView Fiber Inspector – это портативный видеомикроскоп, подключаемый к USB-порту интегрированного сетевого анализатора OptiView Series III. Это средство обеспечивает широкий обзор и позволяет проверить состояние всех типов волоконно-оптических коннекторов, в том числе установленных в активном сетевом оборудовании и на коммутационных панелях. Больше не нужно подключать устройство к задней стороне коммутационной панели или разбирать активное оборудование до проведения проверки, что обеспечивает значительную экономию времени. Вместо того чтобы снимать каждое оптоволоконное соединение, необходимо просто вставить камеру в порт исследуемого канала. Камера для обследования волокна OptiView Fiber Inspector поддерживает следующие функции:

- • Простой процесс обследования разъемов оптоволоконного кабеля, установленного на коммутационных панелях.
- Быстрая оценка состояния оптических разъемов активного оборудования, в том числе чистоты и состояния. При этом устройство разбирать не потребуется.
- Устраняет опасности, возникающие при проверке оптоволоконного канала.
- Совместимость со стандартными разъемами ST, SC и FC, а также другими типами разъемов, включая разъемы малого форм-фактора с дополнительными сменными адаптерами.
- • Защита вложений, уже сделанных в интегрированный сетевой анализатор OptiView Series III, благодаря отсутствию необходимости приобретать отдельный дисплей.

#### **Комплекты Vision Suites**

Профессиональный комплект обзора Vision Suite превращает сетевой анализатор OptiView Series III в комплексное решение визуального управления сетью, поддерживающее функции наблюдения, анализа, поиска и устранения неисправностей и позволяющее решить любую возникающую проблему. Это решение открывает обзор всех процессов, происходящих в корпоративной сети, и позволяет получать информацию обо всех семи уровнях модели OSI.

Проблемы работы сети можно выявлять на уровне приложений с помощью решения OptiView™ Protocol Expert. Это решение поддерживает функции анализа файлов, захваченных анализатором OptiView, полного декодирования по всем семи уровням и экспертного анализа. Расширенные возможности фильтрации и настройки триггера позволяют обнаруживать нежелательные пакеты. Кроме того, программное обеспечение OptiView™ Reporter, объединенное с аппаратными агентами, позволяет анализировать тенденции загрузки портов пользователей в коммутируемой сети. Или это средство также может собирать данные, получаемые анализатором. Благодаря интеграции с программным обеспечением Microsoft® Office Visio® пользователи могут создать схему топологии сети одним нажатием мышки. В случае перегрузки ключевого устройства, маршрутизатора или порта коммутатора пользователи получат незамедлительное оповещение.

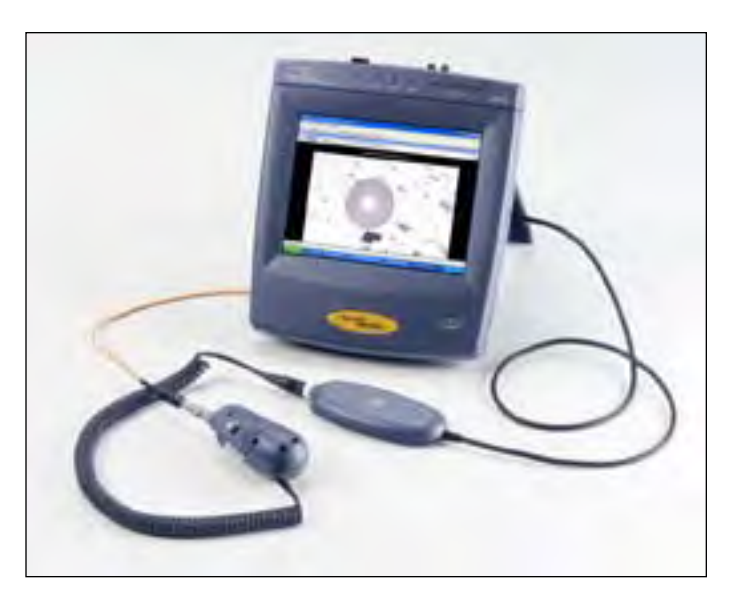

#### **Программа технической поддержки Network SuperVision Gold Support**

предоставляет исключительный уровень обслуживания и техническую поддержку 24 часа в сутки, 7 дней в неделю. Подписавшись на программу технической поддержки Network SuperVision, вы получите привилегии, которые позволят защитить ваши вложения в оборудование Fluke Networks и увеличить его ценность. Привилегии включают в себя круглосуточную техническую поддержку все семь дней в неделю, как по телефону, так и через центр поддержки на веб-сайте. Ремонт включенных в поддержку приборов и подмена «на следующий день» вышедшего из строя оборудования гарантируют бесперебойную обслуживание. Бесплатное обновление программного обеспечения. Ежегодная проверка работоспособности оборудования. Обучение через Интернет. Доступ к нашей обширной базе знаний по функционированию решений и техническим статьям. Специальные цены и акции «Только для участников программы» Некоторые пункты программы доступны не во всех странах. Дополнительную информацию можно получить на сайте **www.flukenetworks.com/goldsupport**.

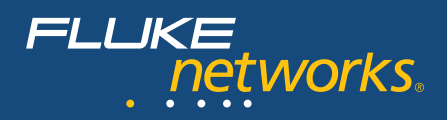

## Сравнение продуктов

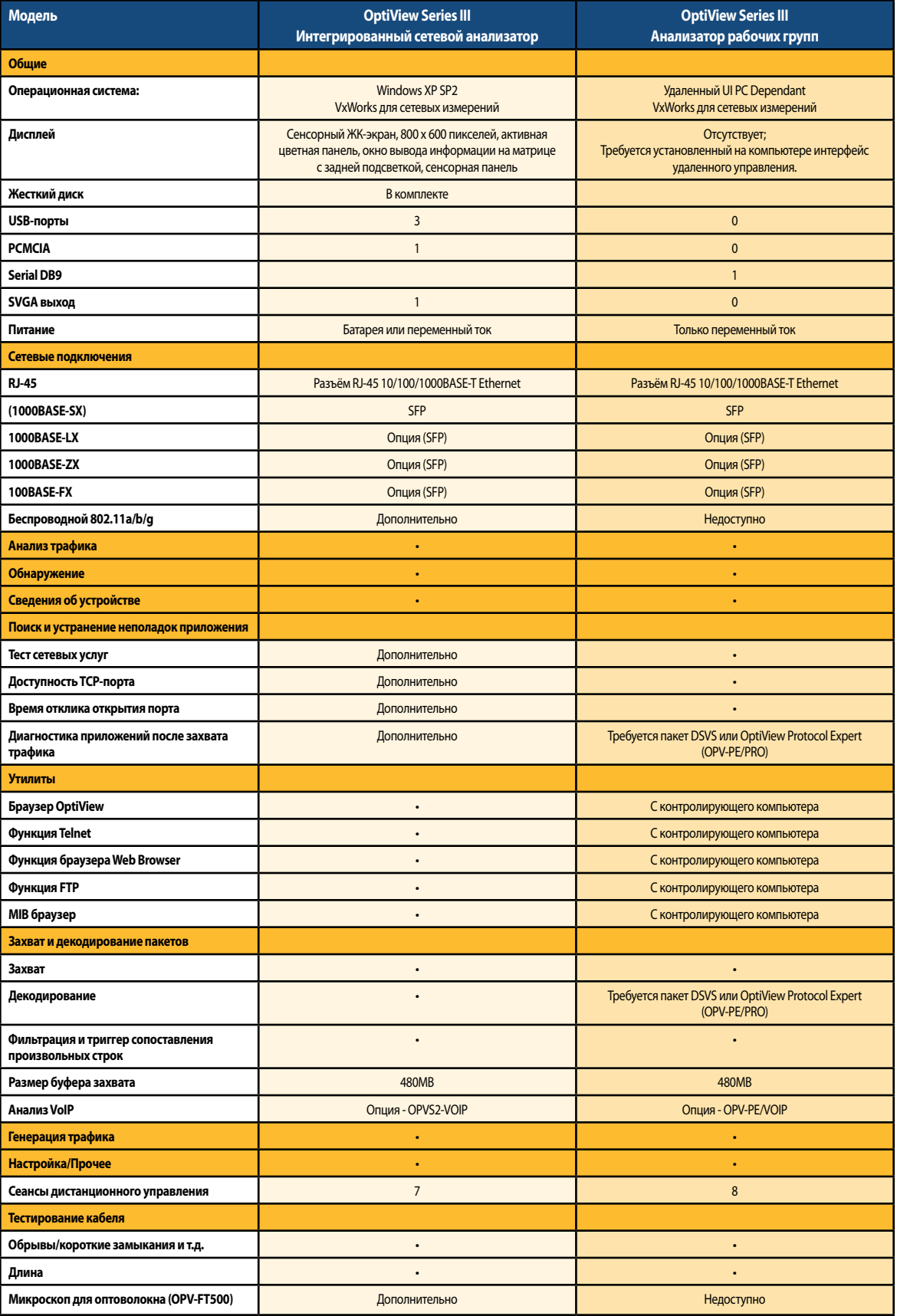

 $\bigcirc$ 

## FLUKE<br>Petworks.

# $\sqrt{ }$

## **Модели, опции и аксессуары**

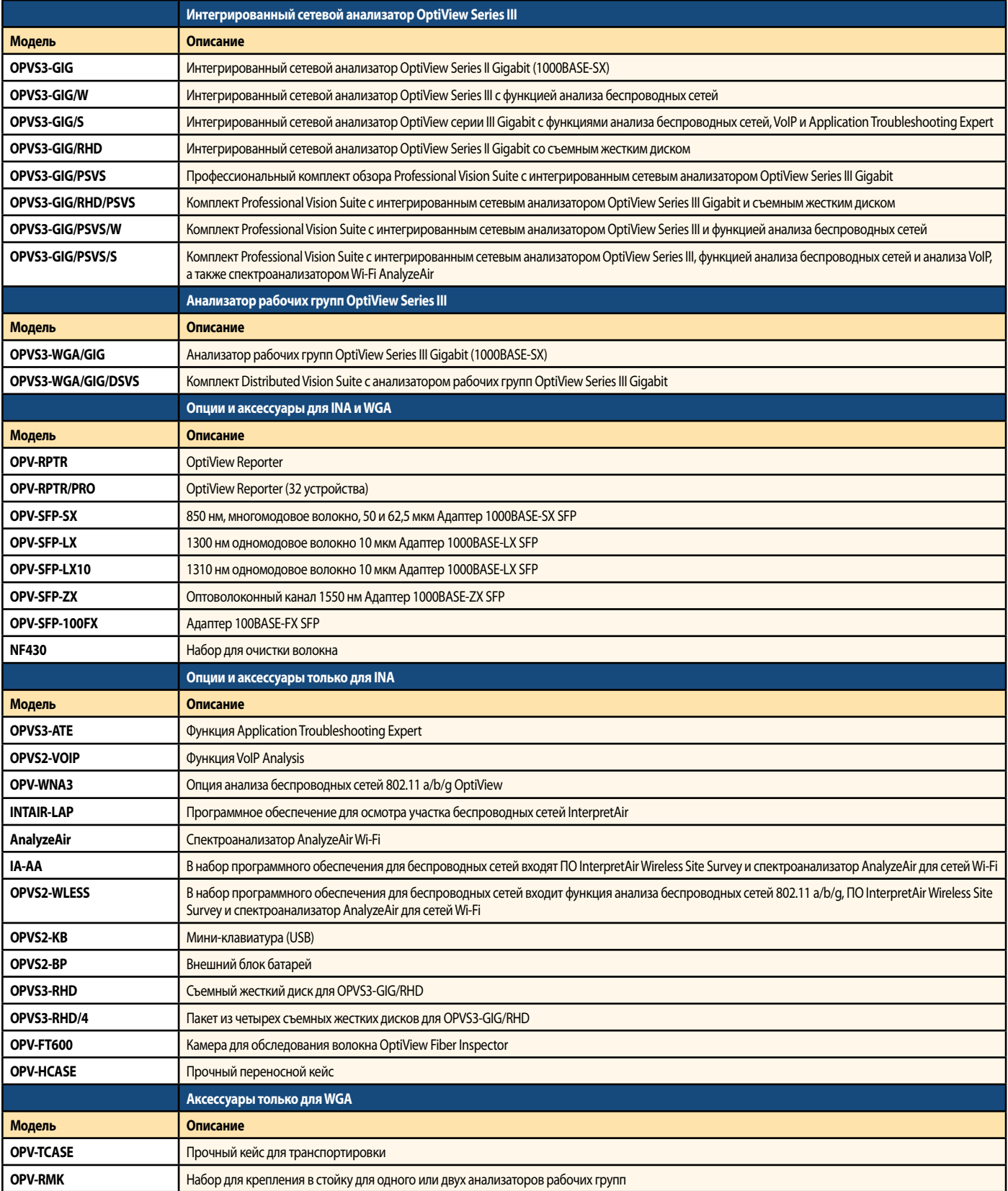

Примечание: Все наборы PSVS включают OPVS3-ATE Application Troubleshooting Expert, OPV-RPTR/PRO OptiViewReporter Pro и OPV-PE/PRO Protocol Expert Pro. Bce наборы DSVS включают OPV-RPTR/PRO OptiView Reporter Pro и OPV-PE/P

![](_page_12_Picture_0.jpeg)

![](_page_12_Picture_1.jpeg)

### **Спецификации**

![](_page_12_Picture_238.jpeg)

**NETWORKSUPERVISION**

**Компания Fluke Networks** P.O. Box 777, Everett, WA USA 98206-0777

**Fluke Networks** работает более чем в 50 странах мира. Чтобы найти ближайшее к вам представительство, посетите сайт **www.flukenetworks.com/contact**.

©2008 Fluke Corporation. Все права защищены. Напечатано в США 1/2008 2821669 D-RU-N Rev M